## Mouse and Keyboard Skills Cheat Sheet

Sean Hribal | Athens-Clarke County Library

## **Definitions**

- <u>Pointer</u> arrow/hand that moves □ □ continuously across the screen; it can select and move items and windows
- Mouse hand-held device that moves the pointer
- <u>Cursor</u> vertical blinking bar in text entry areas| ←
- <u>Keyboard</u> device that inputs letters, numbers, and symbols at the cursor and runs certain commands

## **Key Functions**

- Spacebar make space between words
- <u>Tab</u> indent beginning of paragraph or jump to next text entry box
- Enter move cursor down one line; also works as a "Go" button
- Backspace delete character to the left
- <u>Delete</u> delete character to the right
- <u>Shift</u> hold down to make letter uppercase or to make upper symbol

- and upper case letters
- Num Lock toggle number keypad on/off
- <u>Ctrl</u> hold down with other keys to run commands
- Alt hold down with other keys to run commands or make special characters
- Esc exit full screen or highlighting
- Win hold down with other keys to run windows commands
- Menu open hidden context menu
  - Same as right-click

## **Keyboard Shortcuts**

- · Ctrl+A select all
- Ctrl+C copy, Ctrl+X cut, Ctrl+V paste
- <u>Ctrl+B</u> bold, <u>Ctrl+I</u> italicize, <u>Ctrl+U</u> underline
- Ctrl+S save, Ctrl+P print
- Ctrl+Z undo, Ctrl+Y redo
- F2 rename item, F5 refresh webpage
- Alt+F4 close window
- Ctrl+Alt+Del open task manager
- Win+D show desktop, Win+E open File Explorer
- Ctrl+T open new tab in browser

Correct use: Wrist on desk, hold mouse between thumb and ring/pinky fingers, index finger on left mouse button and middle finger on right button

*ProTip:* If mouse is too close to keyboard, lift up and set down in better location

- <u>Click</u> (left button) open web link, select item, insert cursor, or run program from Start menu
- <u>Double-click</u> (left button) open file or folder; run program from Desktop
- Right-click (right button) open hidden context menu for item
  - copy/paste, rename, properties, etc
- <u>Scroll</u> roll wheel forward/backward to move page up/down (optional)
- <u>Middle-click</u> open a web link in new tab or enter scroll mode (optional)
- <u>Drag</u> hold down left mouse button on item, move mouse, then release
- <u>Highlight</u> drag pointer over text/images to select then release
- Resize move pointer to edge/corner of object/window and drag then release

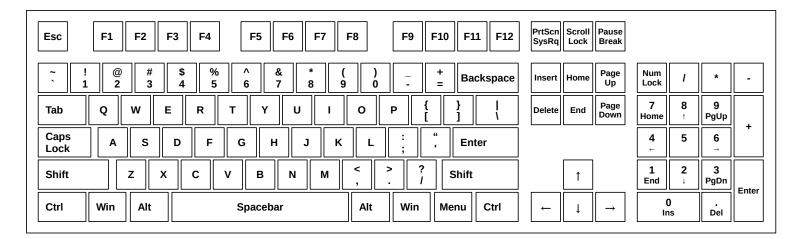

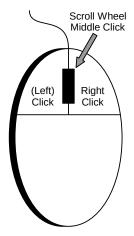